STUDIA INFORMATICA 2000<br>Volume 21 Number 1 (39) Volume  $21$   $\blacksquare$  Number 1 (39)

Bożena MAŁYSIAK Politechnika Śląska, Instytut Informatyki

# **ARCHIWIZACJA I ODTWARZANIE W WIELODOSTEPNYM** SYSTEMIE ZARZĄDZANIA BAZAMI DANYCH ORACLE

Streszczenie. W artykule przedstawiono strategię tworzenia kopii bazy danych oraz różne jej rodzaje. Opisano struktury potrzebne do odtwarzania bazy danych, występujące w SZBD ORACLE. Omówiono różne sposoby odtwarzania w zależności od rodzaju awarii, uszkodzenia czy specyfiki działania samej bazy danych.

# **BACKUP AND RECOVERY METHODS IN MULTIACCESS DATABASE MANAGEMENT SYSTEM ORACLE**

Summary. This article provides an overview of backup and recovery methods in multiaccess database management system Oracle. It describes im portant recovery data structures, which are used during database recovery. It also explains differences between running a database in NOARCHIVELOG and ARCHIVELOG mode.

# **1. Wprowadzenie**

Zadaniem bazy danych jest przechowywanie gromadzonych w niej informacji, dlatego wymaga ona zabezpieczania jej zasobów przed zniszczeniem [5]. W ogólnym przypadku archiwizacja i odtwarzanie danych to zbiór strategii i operacji mających na celu zabezpieczenie bazy danych przed uszkodzeniem i umożliwiających rekonstrukcję tej bazy.

Kopia archiwizacyjna danych musi być kopią reprezentatywną i zawierać istotną część bazy danych, tzn. zarówno same dane, jak i pliki sterujące, kontrolne, konfiguracyjne, dzienniki powtórzeń itp.. Archiwizacja zabezpiecza dane przed błędami aplikacji i utratą danych przez dostarczenie mechanizmu odtwarzania oryginalnych, poprawnych danych.

Rozróżnia się dwa podstawowe rodzaje procesów archiwizacji danych:

- archiwizację fizyczną czyli tworzenie kopii fizycznej bazy danych na innym nośniku lub na innym serwerze bazy danych,
- archiwizację logiczną czyli tworzenie kopii danych przez wyeksportowanie ich za pom ocą poleceń SQL do pliku binarnego.

Zazwyczaj obie te techniki uzupełniają się wzajemnie.

Jednym z podstawowych zadań administratora jest tworzenie kopii zapasowych i odtwarzanie bazy danych w przypadku awarii. Bezpieczeństwo całej bazy i przechow ywanych w niej danych w dużym stopniu zależy od poprawności i częstości wykonywania kopii zapasowych. Aby właściwie ocenić, jak często i jakiego typu kopie zapasowe należy tworzyć, trzeba przede wszystkim rozważyć rodzaj przechowywanych danych, określić, czy tabele są często uaktualniane oraz czy struktura bazy danych często się zmienia [4]. Wskazane jest również przeanalizowanie różnego rodzaju awarii, które mogłyby się zdarzyć, zrozumienie struktur bazy danych wykorzystywanych przy odtwarzaniu, wybór odpowiedniej metody tworzenia kopii zabezpieczającej, poznanie strategii odtwarzania, zasym ulowanie awarii oraz praktyczne przetestowanie różnych scenariuszy odtwarzania.

Niniejsza praca zawiera:

- analizę różnego rodzaju awarii,
- ~ om ówienie struktur danych stosowanych do odtw arzania w bazach Oracle 7,
- opis metod tw orzenia kopii zapasowych,
- om ówienie sposobów odtwarzania w przypadku awarii bazy danych Oracle 7.

### **2. Rodzaje awarii**

Rodzaje awarii i przyczyny ich występowania mogą być różne, począwszy od takich, które nie wymagają interwencji administratora, np.: błąd zdania SQL czy awaria procesu użytkow nika do bardzo poważnych, jak: skasowanie części danych przez użytkownika, uszkodzenie instancji bazy danych czy awaria nośnika, na którym znajdują się pliki bazy danych.

W przypadku wystąpienia błędu zdania SQL, np.: w wyniku błędów logicznych zawartych w procedurach aplikacji, próby wstawiania błędnych danych do tabel, próby wykonania operacji przekraczających uprawnienia użytkownika, przekroczenia przez użytkow nika ograniczeń w przestrzeniach tablic bazy *(quota),* fizycznego braku miejsca w bazie do zapisania nowych danych, SZBD ORACLE lub sam system operacyjny zwracają kod błędu i komunikat. Efekty wykonania błędnego zdania są automatycznie wycofywane,

asterowanie jest przekazyw ane do programu użytkownika. Jeżeli błąd wystąpił w trakcie wykonywania polecenia SQL [7], wycofywane jest tylko to polecenie, nie zaś cała transakcja.

W celu ochrony przed tego typu awariami celowe jest wyeliminowanie błędów zawartych w aplikacjach pracujących z bazą danych, modyfikacja zdania SQL, nadanie użytkownikom odpowiednich uprawnień, zm iana ograniczeń dla użytkow nika (*ALTER USER: profile, quota*) [6], kontrolow anie ilości wolnej, dostępnej do zapisu danych przestrzeni tablic w bazie.

Awarie procesu użytkownika, np.: w wyniku odłączenia się użytkownika od bazy w sposób niestandardowy, zakończenie sesji w sposób odbiegający od normy (np.: przerwanie sesji bez wylogowania się z bazy), obsługiwane są przez proces drugoplanowy PMON, który wykrywa zakończone błędem procesy użytkownika, wycofuje transakcje błędnie zakończonych procesów, zwalnia wszelkie zasoby i blokady danego procesu [7].

W wyniku awarii instancji, wywołanej np.: zanikiem zasilania serwera bazy danych (awaria sieci zasilającej), awarią systemu operacyjnego (problem z oprogramowaniem), awarią procesora lub uszkodzeniem pamięci (problem sprzętowy) czy błędnym zadziałaniem jednego z procesów drugoplanowych tworzących instancję (DBWR, LGWR, PMON, SMON), następuje natychmiastowe przerwanie pracy bazy danych. Odtworzenie instancji jest wykonywane automatycznie w momencie startowania instancji. Jeśli awaria nie pozostawiła poważnych śladów w plikach bazy po zamontowaniu bazy, SZBD ORACLE wykonuje odtworzenie zasobów przed otwarciem bazy dla użytkowników *(RECOVERY).* Odtworzenie to polega na doprow adzeniu danych bazy do stanu, w jakim były podczas przejścia ostatniego Punktu kontrolnego (*CHECKPOINT)* - odpowiada za to proces drugoplanowy *SMON.* Przyczyny awarii mogą zostać odnotowane w pliku alert.log i innych plikach śledzących *(¡race).* Automatyczne odtwarzanie instancji wymagane jest także po zatrzym aniu pracy bazy Poleceniem *SHUTDOWN ABORT*.

Awaria w wyniku błędu użytkownika, poprzez np.: usunięcie danych zapisanych w tablicy (wszystkich wierszy) - poleceniem *TRUNCATE,* usunięcie z bazy całej tablicy poleceniem *DROP* czy zatwierdzenie wprowadzenia niepoprawnych danych, wymaga bezpośredniej interwencji administratora [6]. Po awarii konieczne jest odtworzenie utraconych danych z kopii zapasowej, załadowanie danych z pliku eksportu, odtworzenie do określonej chwili czasowej (tuż przed wystąpieniem błędu). W celu uniknięcia kolejnych lego typu awarii wskazane jest również gruntowne przeszkolenie użytkowników bazy oraz stworzenie szczelnego systemu praw dostępu do obiektów bazy.

W przypadku baz o dużej częstości zmian danych, odtworzenie zasobów utraconych "'wyniku błędów użytkow nika może wymagać dw ukrotnego przebiegu: w grania kopii bazy, przywrócenia bazy do stanu sprzed awarii i wyeksportowania danych, które w późniejszej pracy zostały zniszczone, ponownego w grania kopii, przywrócenia bazy do stanu bieżącego

i zaim portowanie odzyskanych danych. W takiej sytuacji baza danych musi pracować w trybie ARCHIVELOG, co zostanie omówione w kolejnych punktach.

W wyniku wystąpienia awarii nośnika, np.: gdy uszkodzony zostanie nośnik magnetyczny, zniszczona logiczna struktura dysku, usunięty plik bazy, wymagana jest interwencja administratora, który powinien wybrać możliwie najlepszą metodę odtwarzania (zależną od dostępnych kopii zapasowych), w łaściwe byłoby rów nież wykorzystanie informacji zawartych w pliku dziennika powtórzeń, by odtworzyć dane od momentu wykonania ostatniej kopii do chwili awarii. Awaria nośnika jest najpoważniejszym typem awarii.

# **3. Struktury potrzebne do odtwarzania**

Każda baza danych w SZBD ORACLE składa się z synchronizowanego zestawu: plików danych, plików dziennika powtórzeń, plików kontrolnych oraz pliku startowego o nazwie np.: *INIT.ORA.*

Pliki bazy danych to miejsce, gdzie fizycznie przechow ywane są dane zapisane w bazie. Przestrzeń dyskowa zajmowana przez pliki bazy danych jest logicznie podzielona w bazie na przestrzenie tabel [7].

Plik startowy jest czytany podczas startu instancji i zawiera zbiór parametrów startowych, np.: położenie plików kontrolnych, nazwę bazy danych itd.

Pliki kontrolne to małe pliki binarne zawierające inform acje o fizycznej strukturze bazy danych, np.: nazwy wszystkich plików tworzących bazę danych wraz ze ścieżką dostępu, nazwę bazy danych, czy daty ostatnich zapisów dokonywanych w plikach bazy. Przy montowaniu bazy na podstawie informacji zawartych w pliku startowym serwer Oracle'a odszukuje i otwiera pliki kontrolne, z których wczytywane są informacje o pozostałych plikach tworzących bazę danych. Dla zapewnienia bezpieczeństwa bazy danych pliki kontrolne są zwykle powielane w kilku kopiach na różnych fizycznie dyskach serwera.

Pliki dziennika powtórzeń przechowują informacje o wszystkich zmianach zachodzących w bazie danych. Zapis do plików dziennika powtórzeń dokonywany jest przez proces drugoplanowy *LGWR* [1], który przenosi dane z buforów dziennika powtórzeń do plików dyskowych. Pliki dziennika stosuje się w celu odtworzenia transakcji zatwierdzonych w momencie awarii. Pliki dziennika mogą składać się z plików aktualnych (online) i plików zarchiwizowanych (*offline).*

Baza Oracle musi składać się z synchronizowanego zestawu plików danych, dziennika i kontrolnych. Każdy plik dziennika powtórzeń posiada swój numer sekwencyjny. Synchronizacja między plikami danych bazuje na aktualnym numerze sekwencyjnym pliku dziennika powtórzeń. SZBD Oracle przechowuje informację o bieżącym pliku dziennika powtórzeń (jego numer sekwencyjny) w każdym pliku kontrolnym pracującym z bazą, w każdym pliku danych oraz w plikach dziennika pow tórzeń należących do bazy danych. Numer sekwencyjny jest przechowywany w pierwszym bloku pliku danych (bloku nagłówka). Często dla zwiększenia niezawodności pracy bazy wszystkie pliki dziennika powtórzeń powielane są na fizycznie różnych dyskach, tworząc tzw. grupy plików dziennika powtórzeń. Gdy grupa plików dziennika powtórzeń jest zapełniona, następuje przełączenie na następną grupę, numer sekwencyjny wzrasta o jeden. Numery sekwencyjne zawarte w plikach danych są uaktualniane przez proces *LGWR* podczas punktu kontrolnego.

#### 3.1. Tryby pracy bazy danych

#### 3.1.1. Tryb NOARCHIVELOG

Baza danych może pracować w jednym z dwóch trybów: ARCHIVELOG i NOARCHIVELOG. Domyślnie baza danych pracuje w trybie NOARCHIVELOG. W tym trybie pliki dziennika powtórzeń używane są w sposób cykliczny, dane archiwalne są zamazywane przez bieżąco wpisywane informacje [2]. W przypadku awarii można odtworzyć tylko te transakcje, o których informacje nie zostały jeszcze nadpisane. Plik dziennika może być użyty ponownie natychmiast po przejściu punktu kontrolnego. Gdy plik dziennika powtórzeń jest powtórnie zapisany, w efekcie czego dane zapisane uprzednio w tym pliku są bezpow rotnie niszczone, odtwarzanie danych jest m ożliwe tylko do momentu wykonania ostatniej pełnej kopii.

#### 3.1.2. Tryb ARCHIVELOG

Archiwizacja plików dziennika powtórzeń polega na wykonywaniu kopii ostatnio używanego pliku dziennika po każdym przełączeniu plików. Operację kopiowania zapisanych dzienników powtórzeń wykonuje proces drugoplanowy *ARC H ,* zapełniony plik dziennika jest kopiowany w miejsce wskazane parametrem pliku startowego LOG\_ARCHIVE\_DEST<sup>[3]</sup>. W ten sposób na dysku pozostają kopie wszystkich zapełnionych plików dziennika powtórzeń, zawierające wszystkie dane o zmianach wprowadzonych <sup>w bazie</sup>. Archiwizacja plików dziennika powtórzeń umożliwia odtworzenie zasobów bazy zarówno w przypadku awarii nośnika jak i awarii instalacji Oracle'a. Tryb ARCHIVELOG Pozwala na w ykonywanie kopii plików bazy bez konieczności przeryw ania jej pracy. Za każdym razem, gdy plik dziennika jest ponownie użyty, zostaje mu przypisany nowy numer sekwencyjny (najwyższy). Przy dużej zmienności danych w bazie kopie plików dziennika powtórzeń mogą osiągać na dysku duże rozmiary, należy więc obserwować przyrost, aby nie dopuścić do przepełnienia dysków serwera.

#### *3.1.3. W yświetlanie i zm iana stanu archiwizacji*

W celu uzyskania informacji o aktualnym stanie archiwizacji można wykorzystać polecenie ARCHIVE LOG LIST. Perspektywy V\$LOG, V\$DATABASE, V\$LOGFILE wyświetlają również informacje o aktualnym pliku dziennika powtórzeń, o grupach plików dziennika powtórzeń i trybie pracy bazy danych [3].

W trakcie tworzenia bazy danych można wyspecyfikować tryb jej pracy, wykorzystując polecenie: *CREATE DATABASE*.

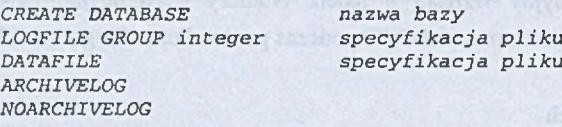

#### *Przykład:*

*CREATE DATABASE uczelnia DATAFILE 'system\_01.dbf' Size 5M,* LOGFILE group 1 'uczelniagp1.log' SIZE 100K, group 2 'uczelniagp2.log' SIZE 100K *ARCHIVELOG;*

```
CREATE DATABASE kierunek
DATAFILE 1 s y s C e m _ 0 1 . d b f ' S i z e 5M,
LOGFILE group 1 'kierunekgp1.log' SIZE 100K,
          g r o u p 2 * k i e r u n e k g p 2 . l o g ' S I Z E 1 0 OK
NOARCHIVELOG;
```
W celu zm iany trybu archiwizacji należy użyć polecenia: *ALTER D ATABASE*

*ALTER DATABASE ARCHIVELOG NOARCHIVELOG*

### **Etapy zm iany trybu archiwizacji:**

- *CONNECT INTERNAL;*
- *STARTUP MOUNT;*
- *ALTER DATABASE ARCHIVELOG;*
- *ALTER DATABASE OPEN;*

Użytkownik musi mieć nadany przywilej ALTER SYSTEM, by móc zmieniać tryb pracy bazy [6]. Po zmianie trybu pracy bazy powinny być wykonane kopie wszystkich plików bazy danych.

#### **Rodzaje archiwizacji:**

- *automatyczna* proces drugoplanowy ARCH automatycznie tworzy kopie archiwalne plików dziennika powtórzeń po wypełnieniu ich,
- *ręczna* administrator systemu, wykorzystując program *sąlplus* lub *svrmgrl*, może wskazać procesowi ARCH, kiedy ma być wykonana kopia archiwalna pliku dziennika.

## Archiwizacja i odtwarzanie w wielodostępnym SZBD Oracle 585

#### *frzykład:*

*-* ustawienie param etrów w pliku startowym tak, by przy następnym starcie instancji

była włączona automatyczna archiwizacja [3]:

```
LOG_ARCHIVE_START = TRUE
LOG_ARCHIVE_DEST = katalog lub urządzenie
LOG_ARCHIVE_FORMAT = nazwa_pliku
```
- zmiana wartości dom yślnych w trakcie sesji:

**CONNECT system/manager; ALTER SYSTEM ARCHIVE LOG START TO '/oracle/uczelnia/log';**

Automatyczne przełączenie pliku dziennika powtórzeń można wykonać poleceniem: **ALTER SYSTEM SWITCH LOGFILE;** 

**Wyłączenie trybu archiwizacji:**

- umieszczenie linii w pliku z parametrami INIT.ORA **LOG\_ARCHIVE\_START = FALSE,**
- ~ zatrzymanie z program u *sqlplus* lub *svrm grl:* **CONNECT system/manager ALTER SYSTEM ARCHIVE LOG STOP;**

# **4. Metody tworzenia kopii zabezpieczającej**

W systemie zarządzania bazą danych Oracle wyróżnia się następujące rodzaje archiwizacji:

- ~ fizyczną lub logiczną,
- ~ pełną lub częściową,
- ~ gorącą lub zimną.

Zależnie od stosowanego rodzaju archiwizacji tworzone są inne typy kopii zabezpieczających:

- <sup>-</sup> pełna "zimna" kopia bazy danych (offline) w celu jej zrealizowania wymagane jest zamknięcie instancji przed wykonaniem kopii wszystkich plików bazy danych,
- ~ **pełna "gorąca" kopia bazy danych (online)**  podczas jej w ykonywania baza danych pracuje w trybie ARCHIVELOG, wszystkie przestrzenie powinny być otwarte (online),
- częściowa "gorąca" kopia przestrzeni tabel (online) podczas jej wykonywania baza danych pracuje w trybie ARCHIVELOG, wszystkie przestrzenie (których pliki są kopiowane) powinny być otwarte,
- częściowa "zimna" kopia przestrzeni tabel (offline) podczas jej wykonywania przestrzeń, dla której tworzona jest kopia zabezpieczająca, musi być w yłączona, pozostałe mogą być włączone.

#### **4.1. Kopia systemowa bez archiwizacji**

Kopia systemowa oznacza konieczność wykonania operacji kopiowania na poziomie systemu operacyjnego komputera pracującego jako serwer Oracle'a [7]. Baza danych pracuje w trybie *NOARCHIVELOG*.

W skład kopii bazy powinny wejść następujące grupy plików:

- pliki danych,
- pliki dziennika powtórzeń,
- pliki kontrolne,

— plik INIT.ORA

# **Etapy tworzenia "zim nej" kopii (na zamkniętej bazie):**

— stworzenie aktualnej listy wszystkich plików do skopiowania:

nazwy plików danych bazy można uzyskać w wyniku zapytania:

*SELECT FILE\_NAME FROM D BA\_DATA\_FILES;*

nazwy plików dziennika powtórzeń można uzyskać w wyniku zapytania:  $SELECT$  member FROM v\$logfile;

- a wyświetlenie nazwy plików kontrolnych, wykorzystując polecenie: SHOW PARAMETER control\_files;
- *—* zam knięcie instancji poleceniem *SHUTDOW N,*
- skopiowanie wszystkich plików danych, plików dziennika powtórzeń i plików kontrolnych przy użyciu odpowiedniego polecenia systemu operacyjnego,
- w ystartow anie instancji poleceniem *STARTUP.*

Zalety i wady "zimnej" kopii systemowej:

#### *Zalety:*

- *—* prosta i łatw a do wykonania,
- w ym aga niewielkiego udziału administratora,
- pewna.

*Wady:*

*—* wym aga zam knięcia instancji (przez co baza danych podczas tworzenia kopii jest niedostępna dla użytkowników).

#### **4.2. Kopia system owa z archiwizacją**

Kopia systemowa z archiwizacją umożliwia odtworzenie stanu bazy do czasu tuż przed wystąpieniem awarii. Wymaga jednak dużej ilości wolnej przestrzeni dyskowej potrzebnej do składowania zarchiwizowanych plików dziennika powtórzeń i może nieznacznie spowodować spowolnienie pracy.

# *4.2.1. Tworzenie "g o rą cej"p ełn ej kopii zabezpieczającej ("gorący zrzu t" całej bazy)*

Aby wykonać zrzut gorący całej bazy danych, należy zm ienić tryb pracy każdej przestrzeni tabel. Nie powinno się wykonywać kopii wszystkich przestrzeni tablic jednocześnie.

Kopię bazy - "gorący backup" bazy wykonuje się wydając sekw encję poleceń kolejno dla wszystkich przestrzeni tablic bazy:

- przygotowanie przestrzeni tablic do kopiowania poleceniem: *a l t e r t a b l e s p a c e n a z w a \_ p r z e s t r z e n i \_ t a b e l B E O Z N b a c k u p ;* Powyższa akcja zawiesza zmiany numeru sekwencyjnego w plikach należących do kopiowanej przestrzeni. Numery sekwencyjne w plikach kopii zabezpieczającej mogą różnić się od siebie, jeżeli przestrzenie tablic zrzucane były jedna po drugiej,
- skopiowanie plików tworzących przestrzeń tabel na poziomie systemu operacyjnego,
- koniec kopiowania komendą:

*a l t e r t a b l e s p a c e n a z w a \_ p r z e s t r z e n i \_ t a b l i c E N D B A C K U P ;* Powyższa akcja powoduje, że nagłówki plików należących do kopiowanej przestrzeni będą uaktualnione przy następnym przełączeniu.

# *4.2.2. Tworzenie "go rą cej", częściowej kopii zabezpieczającej*

Kroki tworzenia "gorącej", częściowej kopii zabezpieczającej:

- sprawdzenie, czy baza danych pracuje w trybie *ARCH IVELO G ,*

- *-* określenie, które pliki będą kopiowane,
- ~ wykonanie kopii plików przy zamkniętej lub otwartej przestrzeni.

### *Zalety;*

*-* pozwala wykonywać kopię przy otwartej bazie. *Wady;*

*-* większe możliwości popełnienia błędu, gdyż większy jest udział administratora. Częściowa kopia zabezpieczająca powinna zawierać:

- pliki danych należące do pojedynczej przestrzeni tabel,
- pliki kontrolne.

Informacje o nazwach wszystkich plików, wchodzących w skład określonych przestrzeni bbel można znaleźć przeglądając perspektywę *DBA\_DATA\_FILES.* Lista plików kontrolnych jest zawarta w pliku z parametrami.

Do rozpoczęcia wykonywania kopiowania pojedynczej przestrzeni służy polecenie *alTER TABLESPACE.*

*alter tabespace nazwa\_przesirzeni\_tabel begin backup*

*END BACKUP;*

#### *Przykład:*

**ALTER TABLESPACE** *kierunek* **BEGIN BACKUP; Wykonanie kopii wszystkich plików należących do danej przestrzeni, ALTER TABLESPACE** *kierunek* **END BACKUP;** Kolejne przestrzenie powinny być kopiowane sekwencyjnie.

### *4.2.3. Tworzenie "zim n e j", częściowej kopii zabezpieczającej*

"Zimną" częściową kopię zabezpieczającą można wykonać tylko wtedy, gdy jest m ożliwe w yłączenie określonej przestrzeni tabel.

Etapy tworzenia "zimnej", częściowej kopii zabezpieczającej:

- w yłączenie określonej przestrzeni tabel poleceniem *ALTER TABLESPACE ALTER TABLESPACE nazwa przestrzeni tabel OFFLINE;*,
- *—* skopiowanie plików należących do tej przestrzeni.

By można było użyć tego typu kopii do odtworzenia, niezbędne są zarchiwizowane pliki dziennika, konieczny jest więc tryb ARCHIVELOG. Należy pamiętać, że przestrzeń SYSTEM i przestrzeń zawierająca aktywny segment wycofania nie mogą być wyłączone (*offline).*

#### **4.3. Zabezpieczanie pliku kontrolnego**

Informacje zaw arte w pliku kontrolnym są niezbędne podczas startu instancji, jest więc konieczne posiadanie aktualnej wersji pliku kontrolnego (po każdej zmianie konfiguracji bazy).

Przykładowe polecenia zmieniające konfigurację bazy:

**ALTER** *DATABASE ADD LOGFILE ALTER DATABASE ADD LOGFILE MEMBER* **ALTER DATABASE RENAME FILE** *CREATE TABLESPACE. . .*

W celu utrzym yw ania najnowszej kopii pliku kontrolnego należy:

– posiadać wiele kopii tego pliku - należy je podać w pliku z parametrami INIT.ORA,

– podczas wykonywania pełnej kopii zamknąć bazę i wykonać kopię pliku kontrolnego,

— podczas wykonywania kopii częściowej wykonać polecenie *A LTE R DATABASE. Przykład:*

**ALTER DATABASE BACKUP CONTROLFILE**

**TO 'ścieżka';**

W celu otrzymania skryptu, który automatycznie odtworzy plik kontrolny, należy wykonać następujące polecenie:

**ALTER DATABASE BACKUP CONTROLFILE TO TRACĘ;**

#### **4.4. Kopia bazy w ykonana za pomocą programu EXP**

Inną metodą tw orzenia kopii zapasowych bazy danych jest eksportow anie danych zawartych w bazie za pomocą programów EXP i IMP. Dla zabezpieczenia zasobów bazy można wykonać eksport całej bazy danych i umieścić go w bezpiecznym miejscu na dysku lub taśmie streamera [7],

#### Zalety **eksportu:**

- zachowuje definicje tabel lub dane w określonym momencie czasu,
- zachowuje definicje tabel (z danymi lub bez), umożliwiając załadowanie ich do bazy w terminie późniejszym ,
- umożliwia przeniesienie danych z jednego serwera na drugi (w połączeniu z programem Imp),
- przenosi dane pomiędzy różnymi wersjami Oracle'a,
- zapewnia ochroną przed błędem aplikacji, pozwalając odtworzyć tabelę lub zestaw tabel do momentu eksportu bez konieczności wycofywania zmian w całej bazie,
- reorganizuje tabelę, eliminując łączenie (chaining) i fragmcntację.

#### **Tryby eksportu:**

- ~ tryb tabel (table) eksport podanych tabel (własnych),
- ~ tryb użytkow ników (user) eksport wszystkich obiektów danego użytkow nika (tabele, przywileje, indeksy),
- ~ tryb pełnej bazy (fuli database ) eksport wszystkich obiektów bazy.

Tylko użytkownicy posiadający przywilej *EXP\_FULL\_D ATABASE* mogą wykonać pełny eksport bazy, natomiast wszyscy pozostali użytkownicy mogą wykonywać eksport w trybie label i użytkowników [6].

- W celu skrócenia czasu wykonywania eksportu należy w ykonywać jeden z trzech typów:
- ~ *FULL -* pełny eksport (wszystkie tabele i dane),
- *INCREMENTIAL* eksport przyrostowy (tylko obiekty, które zmieniły się od ostatniego eksportu dowolnego typu),
- *CUMULATIVE* eksport kumulacyjny (wszystkie obiekty, które się zmieniły od ostatniego eksportu kumulacyjnego lub pełnego).

We wszystkich typach eksportu eksportowane są całe tabele, a nie tylko zmienione rekordy. Skrypt *catexp.sql* tworzy tabele *SYS.INCEEXP, SYS.INCFIL, SYS.INCVID,* w których umieszczane są informacje o eksportach przyrostowych [3].

# **5. Sposoby odtwarzania w przypadku awarii**

#### **5.1. Fazy odtwarzania**

Administrator odtwarza niezbędne pliki z kopii, natomiast Oracle automatycznie wykonuje odtwarzanie "w przód" (rolling forward - zapisy z dziennika powtórzeń są zastosowane do skopiowanych plików niezależnie od tego, czy transakcje były zatwierdzone czy też nie) i na końcu następuje wycofanie niezatwierdzonych transakcji (rolling backward - zastosowane są zapisy z segmentów wycofania) [2].

#### **5.2. O dtwarzanie bazy z kopii bez archiwizacji**

Odtwarzanie bazy z kopii systemowej polega na zastąpieniu wszystkich jej plików plikami z kopii [7],

#### **Etapy odtwarzania:**

- jeżeli baza jest otwarta, a awaria miała charakter sprzętow y konieczne jest jej zam knięcie przy użyciu polecenia *SHUTDOWN* z opcją ABORT,
- naprawa uszkodzenia sprzętowego,
- odtw orzenie ostatniej kopii z włączeniem plików danych, plików dziennika powtórzeń i plików kontrolnych. Przekopiowanie wszystkich plików z kopii w dokładnie to samo miejsce w drzewie katalogów, w którym znajdowała się uszkodzona baza.

Jeśli baza pracuje w trybic NOARCHIVELOG, wtedy wszystkie pliki muszą być odtworzone razem z tej samej kopii. Jeśli tak nie będzie, wystąpi niezgodność numeru pliku dziennika i baza nie wystartuje poprawnie.

#### *Zalety:*

- *—* proste do wykonania,
- niewiele m ożliwości popełnienia błędu,
- krótki czas potrzebny do odtwarzania .
- *Wady:*
- dane wprowadzone po zrobieniu ostatniej kopii, a przed awarią są tracone i muszą być ponownie wprowadzane,
- cała baza zawiera dane do momentu przeprowadzenia ostatniej pełnej kopii, nawet gdy tylko jeden plik uległ uszkodzeniu.

#### **5.3. Odtworzenie wszystkich transakcji po awarii nośnika**

Odtworzenie wszystkich transakcji po awarii jest możliwe, gdy baza danych pracuje w trybie *ARCHIVELOG.* Pliki danych ściągnięte z kopii zabezpieczającej m ają numery sekwencyjne, zawarte w nagłówkach, niezgodne z numerem zawartym w pliku kontrolnym. Natej podstawie SZBD Oracle określa, że jest potrzebne odtwarzanie. Zarchiwizowane pliki dziennika powtórzeń pozwalają na odtworzenie wszystkich zatwierdzonych transakcji « momencie awarii. Odtwarzanie rozpocznie się od najstarszego numeru sekwencyjnego odkrytego w nagłówkach plików, ważne jest, by ściągnąć kopie tylko plików danych, a nie pliku kontrolnego. W przeciwnym razie zaistnieje niezgodność numerów sekwencyjnych [3].

Użycie kopii zabezpieczającej pliku kontrolnego jest dopuszczalne, w momencie gdy wszystkie aktywne pliki kontrolne zostały zniszczone lub gdy plik kontrolny ma być dopasowany do starej kopii bazy danych.

Jeżeli najstarszy numer sekwencyjny znajdujący się w nagłówku pewnego pliku danych jest zgodny z num erem aktywnego pliku dziennika, odtwarzanie dokona się automatycznie.

Bazę danych można odtwarzać do stanu przed awarią lub do określonego punktu w czasie przed awarią.

### **5.4. Typy odtwarzania**

Baza danych pracująca w trybie ARCHIVELOG może być odtwarzana za pomocą:

- ~ pełnego odtwarzania, które:
	- minim alizuje nakład pracy,
	- odtwarza stan do chwili tuż przed awarią,
- niepełnego odtwarzania, które:
	- odtwarza stan bazy do pewnej chwili przed awarią.

# **Sposoby odtwarzania:**

- pełne "zimne" odtwarzanie,
- ~ częściowe, "zim ne" lub "gorące" odtwarzanie przestrzeni tabel (z wyjątkiem przestrzeni SYSTEM), lub pojedynczego pliku danych,
- niepełne odtwarzanie bazy danych:
	- do punktu w czasie odtwarzanie zostanie przerwane po osiągnięciu stanu bazy z podanego punktu czasowego,
	- do określonej zmiany odtwarzanie będzie przerwane po odtworzeniu zmiany o podanym numerze zatwierdzenia SCN (system commit number),
	- do przerwania odtwarzanie będzie przerwane przez użytkownika,

przy użyciu kopii pliku kontrolnego - przy odtwarzaniu będzie użyta kopia zabezpieczająca pliku kontrolnego [2],

W nagłówku każdego pliku danych jest wpisany numer sekwencyjny najstarszego pliku dziennika, który jest wymagany do odtworzenia. Odtwarzanie nie może być zakończone, dopóki wszystkie pliki danych, kontrolne i dziennika nie są zsynchronizowane do tego samego numeru sekwencyjnego [3]. Baza jest odtworzona do aktualnego czasu (zdefiniowanego w pliku kontrolnym), plik kontrolny otrzymuje numer sekwencyjny aktualnego pliku dziennika.

W szystkie pliki danych muszą być włączone przed wydaniem polecenia *RECOVER DATABASE.* Kopii pliku kontrolnego należy użyć, jeśli bieżący stan bazy danych jest inny od żądanego. Do odtworzenia bazy będą wymagane wszystkie pliki danych, pliki dziennika i kontrolne utworzone podczas wykonywania ostatniej kopii. Po każdej zmianie struktury bazy danych należy archiwizować plik kontrolny.

Domyślną lokalizację archiwizowanych plików dziennika powtórzeń wskazują parametry LOG\_ARCHIVE\_DEST i LOG\_ARCHIVE\_FORMAT.

#### *5.5.* **O dtwarzanie bazy z kopii systemowej z archiw izacją**

#### **Etapy odtwarzania:**

- odtw orzenie najnowszych kopii zniszczonych plików,
- zam ontowanie bazy zgłaszając się do bazy jako *C O N N EC T INTERNAL* i uruchamiając ją poleceniem *STARTUP MOUNT*,
- wykonanie następujących poleceń w zależności od rodzaju awarii:

*ALTER DATABASE RECOVER DATABASE; ALTER DATABASE RECOVER TABLESPACE; ALTER DATABASE RECOVER LOGFILE; ALTER DATABASE RECOVER DATAFILE;*

— otwarcie bazy poleceniem: *ALTER D ATABASE O PEN*;

#### **5.6. Typy niepełnego odtwarzania**

Odtwarzanie niepełne przywraca dane w bazie do określonego stanu w przeszłości. Po odtwarzaniu niepełnym baza danych musi być otw arta z opcją *RESETLO G S* [3],

#### **O dtwarzanie do przerwania (cancel-based recovery):**

— zatrzymuje odtwarzanie w żądanym momencie,

— zatrzym uje odtwarzanie po załadowaniu w ybranego pliku dziennika powtórzeń. Stosowane jest, jeśli jedna lub więcej grup plików dziennika powtórzeń nie jest dostępna.

### Archiwizacja i odtwarzanie w wielodostępnym SZBD Oracle 593

W celu zrealizowania tego typu odtwarzania należy wykonać polecenie:

**DATABASE** *RECOVER UNTIL CANCEL* DATAFILE nazwa pliku

*USING BACKUP CONTROLFILE;*

*Pnyklad:*

*RECOVER DATABASE UNTIL CANCEL;*

Do wykonania polecenia *RECO VER D ATABASE* potrzebny je st przywilej *ALTER DATABASE* [6],

#### **Odtwarzanie do punktu w czasie (time - based recovery):**

- odtwarza bazę do określonego momentu czasu,

- stosowane jest, jeśli zostały przypadkowo usunięte dane (plik) i czas błędu jest w przybliżeniu znany,
- gdy pojedynczy (nie wielokrotny) plik dziennika pow tórzeń został zniszczony i w przybliżeniu znany jest czas tego zdarzenia,
- gdy istnieje konieczność wycofania bazy do stanu przed niepożądanymi zmianami.
- W celu zrealizowania tego typu odtwarzania należy wykonać polecenie:

**DATABASE** RECOVER **1** TABLESPACE nazwa przestrzeni tabel \ UNTIL TIME data DATAFILE nazwa pliku

*USING BACKUP CONTROLFILE;*

#### *Przykład:*

*RECOVER DATABASE UNTIL TIME '1 5 - A P R - 9 9 : 1 5 : 4 5 : 00 ' ;*

# **Odtwarzanie do zmiany (change - based recovery):**

~ odtwarza bazę do zm iany o podanym num erze zatwierdzenia SCN (system commit number), stosowane jest głównie dla bazy rozproszonej.

#### **Etapy procesu niepełnego odtwarzania**

- ~ zamknięcie bazy danych,
- ~ wykonanie pełnego zrzutu bazy danych,
- ~ wgranie kopii pliku kontrolnego (jeśli został uszkodzony),
- ~ wgranie kopii plików danych,
- ~ wgranie niezbędnych zarchiwizowanych plików dziennika,
- ~ podłączenie się do bazy,
- w ystartowanie instancji i zamontowanie bazy,
- odtworzenie pliku danych,
- $-$  otwarcie bazy danych.

Startując bazę pierwszy raz po odtwarzaniu należy podać, czy trzeba liczyć od nowa numer sekwencyjny dziennika. Inicjalizację numeru pliku dziennika należy wymusić, gdy do odtwarzania użyta była kopia pliku kontrolnego lub gdy odtw arzanie było niepełne.

Sprawdzenie, czy odtwarzanie było pełne czy też nie, jest możliwe za pomocą informacji zawartych w pliku kom unikatów *(alter file).*

Po otwarciu bazy z opcją *RESETLO G S* należy zam knąć bazę i wykonać pełny zrzut bazy. Opcja ta ustawia bieżący numer sekwencyjny na 0 i 1, wobec tego nowe, archiwizowane pliki dziennika będą tw orzone z nazwami, które może jeszcze istnieją [3].

#### **5.7. O dtwarzanie pojedynczej przestrzeni tabel lub pojedynczego pliku danych**

W sytuacji, gdy baza nie może zostać zamknięta, nieuszkodzone przestrzenie tablic m uszą być dostępne dla użytkowników, a żaden z uszkodzonych plików nie należy do przestrzeni SYSTEM lub innej przestrzeni, zawierającej aktywny segment wycofania, możliw e jest odtw arzanie pojedynczej przestrzeni tabel lub pojedynczego pliku danych.

# **Etapy odtw arzania pojedynczej przestrzeni tablic lub pojedynczego pliku danych:**

- wyłączenie uszkodzonej przestrzeni tabel, Alter tablespace nazwa offline;
- *—* ściągnięcie kopii zabezpieczających uszkodzone pliki,
- ściągnięcie potrzebnych, zarchiwizowanych plików dziennika,
- podłączenie się do bazy, m ontowanie bazy,  $connect$  internal;  $startup$  mount;
- *—* odtw arzanie przestrzeni tabel lub pliku, *r e c o v e r* **tablespace** *n a z w a \_ p r z e s t r z e n i \_ t a b e l ; r e c o v e r d a t a f i l e n a z w a \_ p l i k u ;*
- *—* włączenie odtworzonej przestrzeni tablic,

Alter tablespace nazwa\_przestrzeni\_tabel online;

*—* otwarcie bazy danych,

*Alter database open;* 

#### **5.8. Odtwarzanie plików dziennika powtórzeń**

W przypadku gdy zostanie uszkodzony aktywny plik dziennika, SZBD Oracle zatrzyma się z komunikatem systemu operacyjnego o błędzie. Jeśli pliki dziennika miały lustrzane kopie (mirrored), należy' usunąć uszkodzone kopie i odtworzyć dziennik z lustrzanej kopii.

Gdy baza pracowała w trybie *NOARCHIVELOG*, trzeba ją odtworzyć, używając spójnego zestawu kopii; stworzyć nową bazę i wykonać pełny import danych.

Gdy baza pracowała w trybie *ARCHIVELOG* - należy odtworzyć bazę, używając kopii archiwalnych plików dziennika.

Jeśli zostanie wykonane polecenie *SET AUTORECOVERY ON* przed rozpoczęciem odtwarzania, wtedy wszystkie archiwalne pliki dziennika zostaną zastosowane automatycznie. Pliki dziennika określone przez parametry *LOG\_ARCHIVE\_DEST i LOG\_ARCHIVE\_FORMAT* będą automatycznie ładowane aż do zakończenia odtwarzania. Niezależnie od tego, czy pliki są stosowane automatycznie, czy nie, SZBD Oracle zatrzyma odtwarzanie po osiągnięciu określonego punktu w czasie lub zmiany o numerze SCN.

W sytuacji gdy uszkodzona zostanie aktywna grupa plików dziennika powtórzeń, należy zastosować niepełne odtwarzanie do punktu w czasie lub do przerwania, następnie otworzyć bazę danych z opcją *RESETLOGS.*

#### **5.9. Odtwarzanie pliku kontrolnego**

Awaria instancji podczas startu jest zwykle spow odowana uszkodzeniem pliku kontrolnego. Jeśli istnieje kopia lustrzana pliku kontrolnego, wystarczy ją przekopiować w miejsce uszkodzonego pliku.

#### *5.9.1. Odtwarzanie pliku kontrolnego z kopii*

Etapy odtwarzania;

- ~ zamknięcie instancji,
- skopiowanie dobrego pliku w miejsce uszkodzonego,
- ~ usunięcie nazwy' pliku uszkodzonego i w pisanie w to m iejsce nazw y dobrego pliku z kopii w pliku z parametrami,
- ~ ponowne wystartow'anie instancji.

# a.9.2. *Tworzenie nowego pliku kontrolnego*

Nowy plik kontrolny należy tworzyć w sytuacji, gdy wszystkie pliki kontrolne zostały zniszczone i nie ma kopii zabezpieczającej, gdy chce się zmienić nazwę bazy danych lub gdy tzeba zmienić ustawienie bazy danych.

Plik kontrolny można odtworzyć za pomocą polecenia CREATE CONTROLFILE:

*Przykład:*

```
CREATE CONTROLFILE
        DATABASE u c z e l n i a
        LOGFILE GROUP 1 ( ' / ORACLE/TMP/REDOORAOl. LOG ',
                              • /ORACLE/TMP/REDOORA11 . LOG ' )
                              S IZ E 2 5 6 K,
        LOGFILE GROUP 1 ( ' / ORACLE/TMP/REDOORAO2 . LOG ',
                              ' / O RAC LE/TM P/RED 00RA21. LOG ' )
                              S IZ E 2 5 6 K
                              NORESETLOGS
       D ATAFILE • /ORACLE/TM P/ADM 2/SYSTEM 01 .D B F ', S IZ E 1 0 M,
                   V ORACLE/TMP/ADM2/TEMP 0 1 . DBF ', S IZ E 1 M,
                   1 /O R AC LE/TM P/AD M 2/TO O LS01. DBF ', S IZ E 5 1 2 K,
                   ' / ORACLE/ TMP/ADM2/USERSO 1 . DBF ', S IZ E 1 M.
                   1 /O R A C LE /TM P /A D M 2/RB S01. DBF ', S IZ E 2 M
       ARCHIVELOG;
```
**Etapy odtw arzania pliku kontrolnego:**

- zam knięcie bazy danych,
- wykonanie pełnego zrzutu bazy danych,
- start instancji, *STARTUP NOMOUNT;*
- *—* tworzenie nowego pliku kontrolnego, *CREATE CONTROLFILE;*
- montowanie, odtwarzanie bazy danych i otwarcie bazy danych, *ALTER DATABASE OPEN;*

#### **5.10. O dtwarzanie bazy z plików eksportu**

Odtworzenie uszkodzonej bazy polega na wykonaniu importu zasobów bazy z plików eksportu do wcześniej przygotowanej struktury fizycznej. Obejmuje ono odtworzenie przestrzeni tablic i użytkowników bazy danych [7].

Do pustego szkieletu bazy można zaimportować wykonany wcześniej pełny eksport bazy i ewentualnie uzupełnić go o najbardziej aktualne informacje zawarte na przykład w eksportach typu *INCREM ENTAL* lub *CUMULATIVE.*

**K olejność wykonywania importu:**

- $-$  tworzone są nowe tabele,
- im portowane dane,
- tw orzone indeksy,

— im portowane są w yzwalacze i na nowych tabelach włączane są w ięzy integralności.

Jeżeli eksport i import mają być użyte jako metoda zabezpieczająca, należy wykonać następujące kroki podczas odtwarzania:

- zamknąć bazę,
- utworzyć nową bazę z nowymi plikami danych,
- jeśli baza zaw iera w iele przestrzeni tabel, utworzyć i włączyć (online) drugi (oprócz SYSTEM) segment wycofania, zaimportować ostatni plik eksportu.

# **6. Podsumowanie**

Przedstawiony powyżej przegląd metod archiwizacji i odtwarzania danych dostępnych w Oracle 7 pokazuje, że ten system zarządzania bazą danych umożliwia poprawne iefektywne zabezpieczenie bazy przed uszkodzeniem i utratą danych. Administrator bazy danych może odtwarzać bazę automatycznie (odtworzenie plików) lub ręcznie (korzystając *i* poleceń SQL'a). W obydwu przypadkach użytkownik otrzymuje w pełni odtw orzoną bazę.

Przed wyborem strategii archiwizacji danych administrator powinien odpowiedzieć na następujące pytania:

- jakie błędy mogą wystąpić ?
- które dane wymagają archiwizacji?
- ~ jakiej metody archiwizacji użyć ?
- jak często powtarzać proces archiwizacji ?
- czy archiwizację realizować w trybie online czy offline ?
- czy warto tworzyć i utrzymywać replikę bazy danych ("zimną rezerwę") ?

Przed odtworzeniem należy określić, które pliki podlegają odtwarzaniu. Po odtworzeniu zniszczonych plików, jeśli pliki nie są odtwarzane do oryginalnych lokacji, należy pamiętać <sup>0 dokonaniu relokacji plików i zapisaniu nowych lokacji w pliku kontrolnym.</sup>

Szczególnie cennym elementem SZBD Oracle jest *Recovery Manager*, który pozwala administratorowi zautomatyzować operacje archiwizacji i odtwarzania. Tym samym minimalizuje praw dopodobieństwo błędów i umożliwia kontrolę zgodności bazy danych. Własności te zostały znacznie rozszerzone w Oracle 8i, który stosuje przetwarzanie równoległe i dzięki temu pozwala zwiększyć funkcjonalność operacji archiwizacji 1 odtwarzania.

Podsystem archiwizacja i odtwarzanie w systemie Oracle 8i umożliwia m.in.:

- ~ wybór systemu zarządzania taśmami i kontrolę integralności serwera bazy danych,
- ~ wybór dysków i kanałów transmisji dla najbardziej efektywnej realizacji procesu archiwizacji lub odtwarzania w konfiguracji serwera rów noległego,
- ~ możliwość tw orzenia w ielu kopii tej samej archiwizowanej części bazy danych,
- rozszerzenie listy operacji *Recovery M anager'a* dostępnych w procesie odtwarzania o: CREATE CONTROLFILE, STARTUP, SHUTDOWN, DUPLICATE i inne,
- możliw ość autom atycznego tworzenia w oparciu o dane zarchiwizowane repliki bazy (bez nadpisywania bazy odtwarzanej), np. dla celów testowych,
- m ożliw ość w ykonania sym ulowanego odtw arzania i sprawdzenia poprawności odtworzenia bazy danych przed fizycznym odtworzeniem i zapisaniem bazy.

### **LITERATURA**

- 1. Rodgers U.: ORACLE przewodnik projektanta baz danych. WNT, Warszawa 1995.
- 2. ORACLE7 Server Concepts Manual. Oracle Corporation, 1992.
- 3. ORACLE7 Server Administrator's Guide. Oracle Corporation.
- 4. Beynon-Davies P.: Systemy baz danych. WNT, Warszawa 1998.
- 5. Ullman J. D.: Database and know ledge-base systems. Computer Science Press, 1988.
- 6. Małysiak B.: Mechanizmy ochrony danych w wielodostępnym systemie zarządzania bazami danych Oracle. Seria: Informatyka, z. 36, Gliwice 1999.
- 7. Gnybek J.: Oracle łatwiejszy niż przypuszczasz. Helion, Gliwice 1996.

Recenzent: Dr inż. Marcin Gorawski

W płynęło do Redakcji 6 kwietnia 2000 r.

### **Abstract**

A major responsibility of a database administrator is to be prepared for the possibility of system failure. Several problems can halt the normal operation of an ORACLE database or affect the writing of database information to disk. The most common types of failure are described in this article in chapter 2.

Several structures of an Oracle database safeguard data against possible failures. The chapter 3 briefly introduces structures used for database recovery and describes their role.

A database can operate in two distinct modes: NOARCHIVELOG mode or ARCHIVELOG mode. They are described in a chapter 3. NOARCHIVELOG mode protects a database only from instance failure, not from disk (media) failure. ARCHIVELOG mode

a standard red and the sound

provides complete recovery from disk failure as well as from instance failure, because all changes made to the database are permanently saved in an archived redo log.

Chapter 4 explains the options available and the procedures necessary to backup the data in an ORACLE database. In this chapter are described: .full and partial database backups, online and offline tablespace and data file backup, control file backups, and export and import utilities

Chapter 5 presents the database recovery from instance and media failures. It describes general recovery concepts, recovery from instance failure, complete media recovery, and incomplete media recovery.